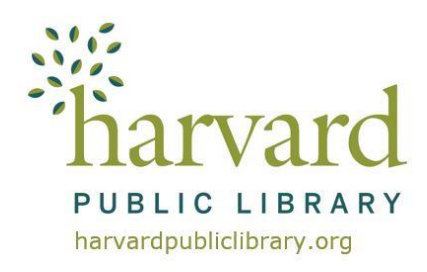

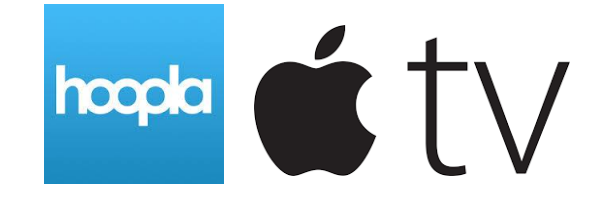

# **hoopla Apple TV Instructions**

#### **hoopla account**

If you do not already have a **hoopla** account go to **www.hoopladigital.com/home** to register.

You will need to provide an e-mail address, create a password, and have your Harvard Public Library card number ready. (Enter the number with no spaces and if it begins with a "D" use a capital D).

## **Getting Started**

## **Install the hoopla Apple TV app.**

- 1. Go to the Apple TV App Store and search for the free **hoopla** app.
- 2. Click to install the app.

## **Sync up your hoopla account with your Apple TV app.**

- 1. Once the **hoopla** app is installed on your Apple TV, select it from your apps.
- 2. The **hoopla** app opens on **hoopla's** welcome screen. Click to open the next page.
- 3. At the top of the next screen a 4-digit code is displayed. On another device, log into **hoopla's** website (**www.hoopladigital.com**) using a mobile or desktop browser, and visit **<https://www.hoopladigital.com/link>** and enter the 4-digit code provided.
- 4. After entering the code, the **hoopla** app on your Apple TV should be synced to your existing **hoopla** account. You will be able to browse and borrow movies and television episodes, music, and audiobook titles from the **hoopla** library as well as browse and borrow from your "favorites" list. Remaining borrows for the month will be shown in the app.

## **Frequently Asked Questions**

#### **What versions of Apple TV are supported?**

The **hoopla** app is available on 4th and 5th generation devices.

**hoopla** supports AirPlay on 2nd, 3rd, 4th, and 5th generation devices.

## **How do I turn on closed captions on Apple TV?**

- 1. Start your video.
- 2. Using your remote, swipe down to access the info, subtitles, and audio information menu.
- 3. Swipe left or right to select subtitles.
- 4. Swipe left or right again to select English.
- 5. Swipe up until the menu goes away and your subtitles will display on screen.

#### **How many items may I borrow from hoopla per month?**

You may borrow 8 items per month. The borrowing limits reset on the first of each calendar month.

## **How long can I borrow items for?**

- Television and movies: 3 days
- Music: 7 days
- eBooks, Comics and graphic novels and eAudiobooks: 21 days

## **How do I access eBooks on hoopla or use my phone or tablet?**

There is a **hoopla** App for Android, Apple and Kindle Fire devices. You may also use your PC or MacBook.

**Android, Apple** and **Kindle Fire** device app instructions for the entire **hoopla** collection -**eBooks, eAudiobooks, eVideos and digital music** - are available online on our website, **[www.harvardpubliclibrary.org:](http://www.harvardpubliclibrary.org/)**

- See our **eLibrary Overview** under **Resources & Research**.
- Under every collection's logo is a **Learn More** link.
- Tap the link to access detailed app instructions, helpful links and more!

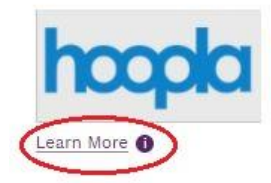